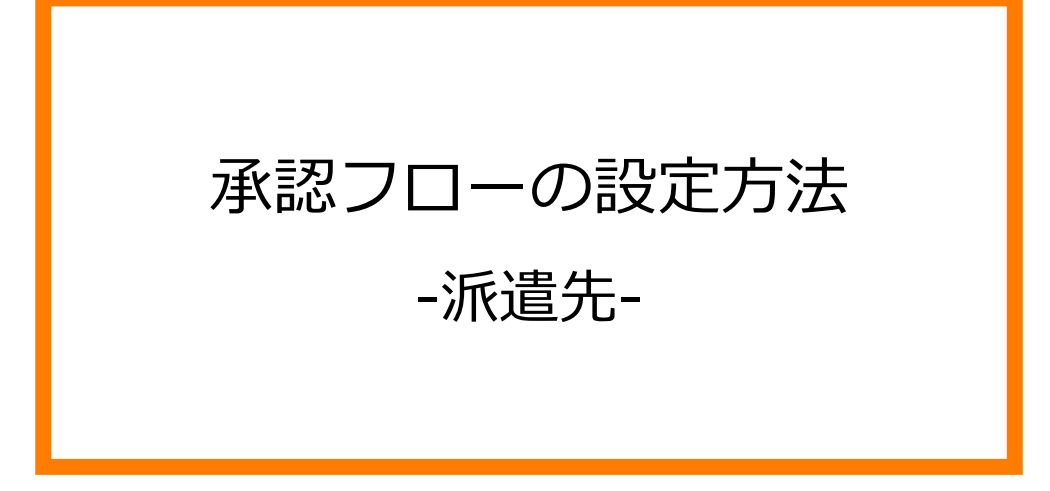

※当設定はユーザーマスタで設定された実行権限によってご利用いただけるユーザーが限定されます。 操作可能な実行権限は、マスタメンテナンスマニュアル\_派遣先用の実行権限一覧をご参照ください。

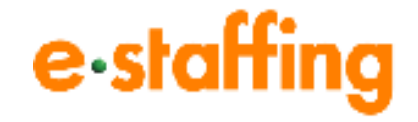

Ver.1.0.5 Last up date:24/11/10

## 1.承認フローについて

#### **□承認フロー設定とは**

派遣照会や契約確認などの処理を1人のユーザーで完了するのではなく、 複数の方に確認・承認していただくためのフローの設定です。

#### **□契約確認の承認フローの例**

- 派遣会社からの契約依頼は、「契約確認者」に届きます。 **A**
- 契約確認者のみの処理で契約確定とせず、次に契約内容を確認するユーザーや **B** 承認者グループへ承認依頼をすることが可能です。
- また、承認依頼を受けたユーザーも、さらに別のユーザーや承認者グループへ承認依頼を **C** することが可能です。
- 最終承認者が派遣会社へ提出することで、契約確定となります。 **D**

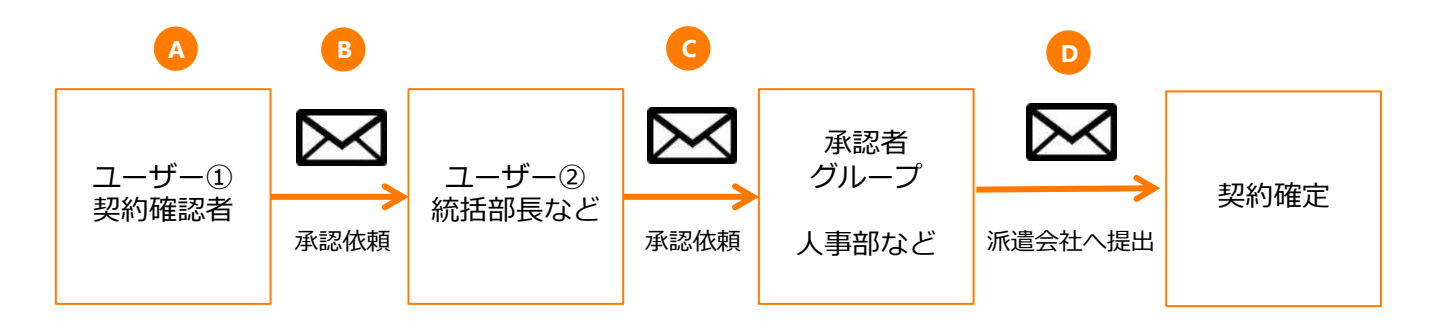

上記は、契約確認の承認フローの例ですが、見積依頼や派遣照会も同様に承認フローを 設定できます。

その場合「ユーザー①」は「起票者」となります。

マスタの設定次第で、運用に合わせたさまざまな承認フローを設定できます。 次のページより、代表的な設定パターンと設定方法を紹介します。

## 2. 承認フローの設定方法

#### **□承認フロー設定方法**

ポータルサイトの「企業設定」の「マスタを登録・編集する」をクリックし、

「ユーザーマスタ」の「編集登録」をクリックすると、「検索条件設定:ユーザマスタ」画面へ

遷移します。承認フローを設定したいユーザを検索し、「選択」ボタンをクリックすると、

「ユーザマスタ編集」画面へ遷移します。下へスクロールすると、承認フロー設定が表示されます。

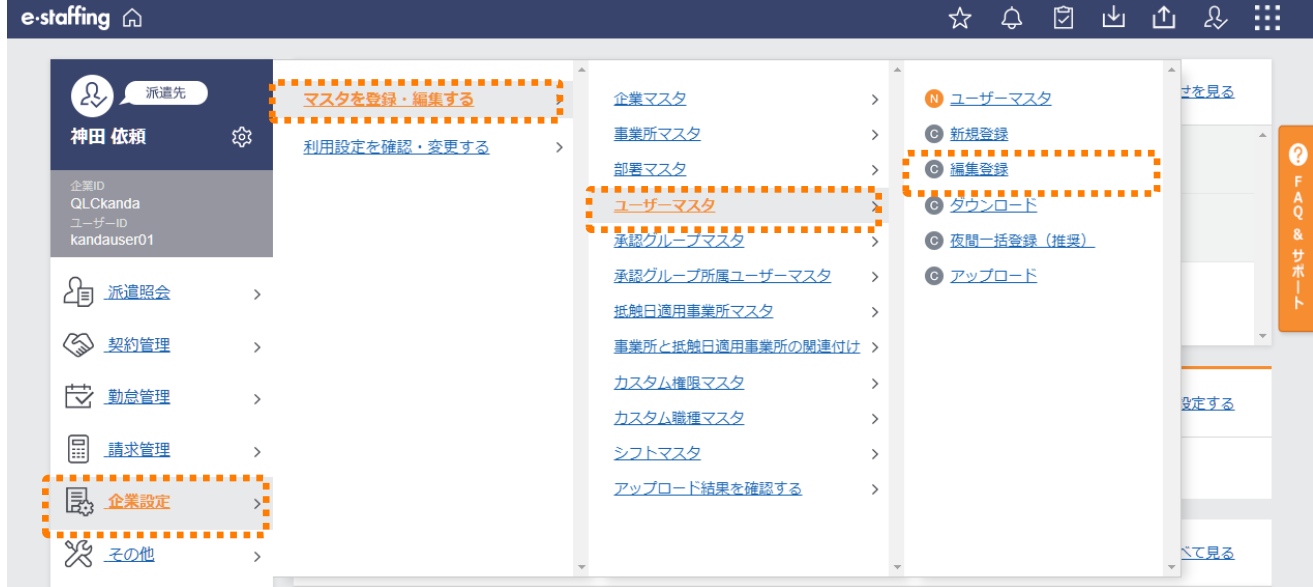

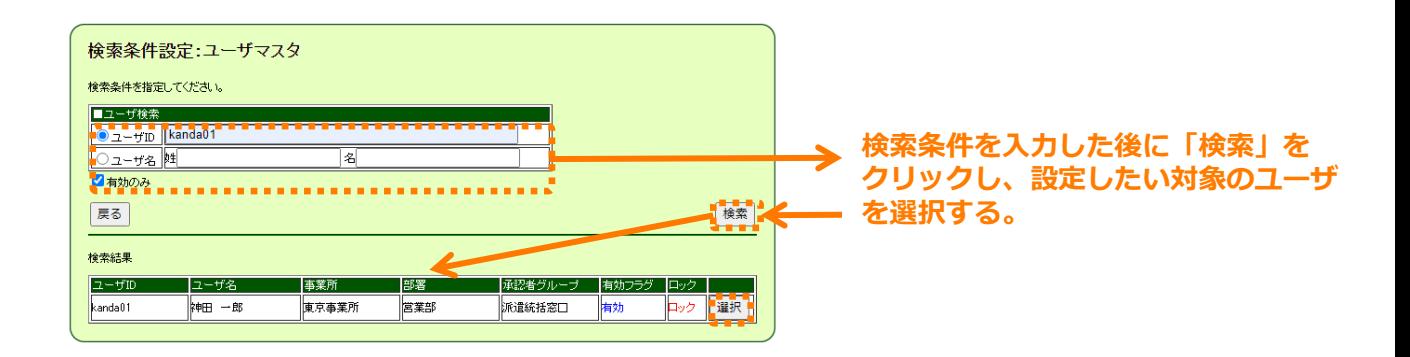

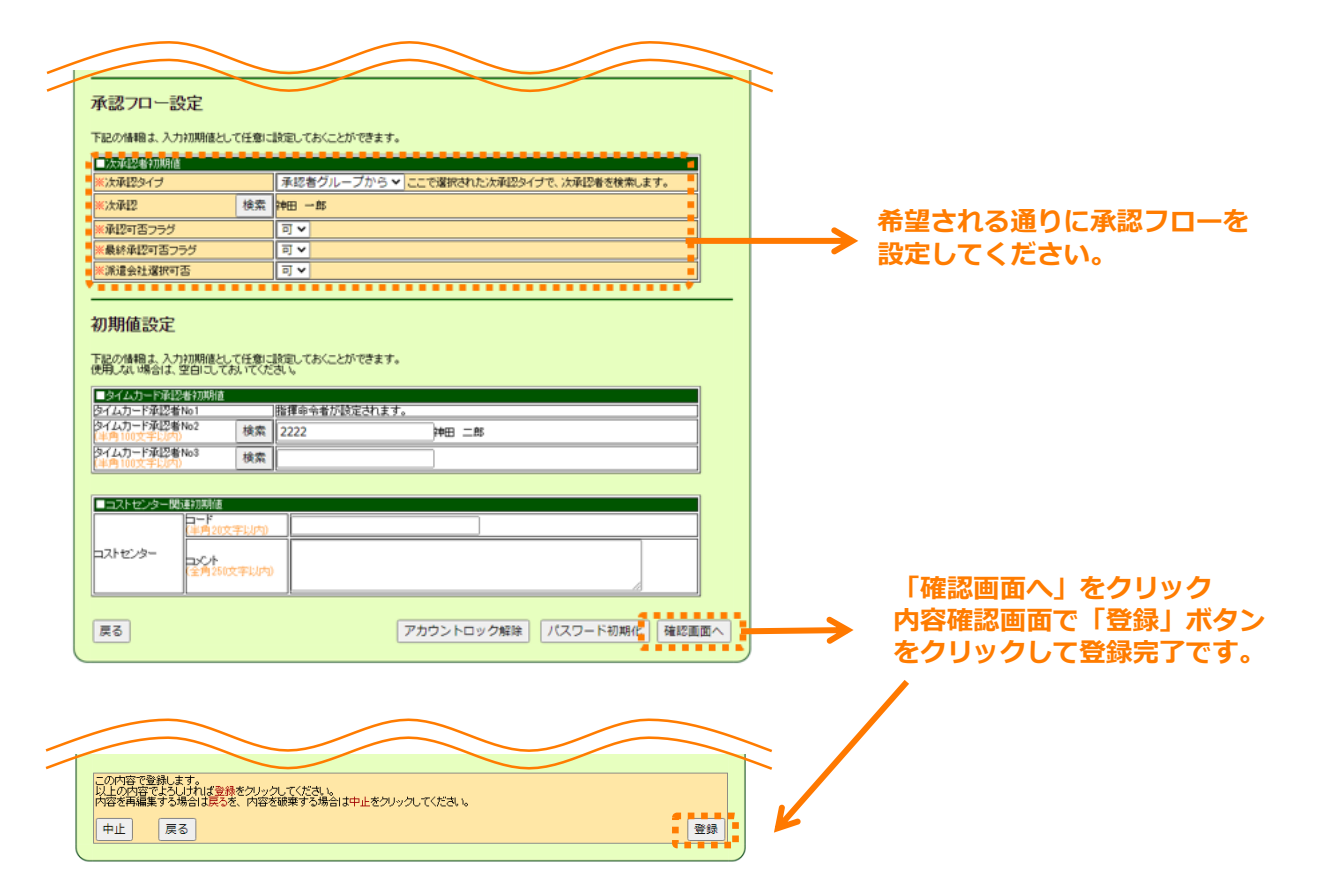

### **□各項目について**

- 次承認タイプ : 「承認者グループから」「最終承認者」「ユーザ」のいずれかを選択
- 次承認 : 次承認タイプの選択により該当するものを選択

 「承認者グループから」を選択 → 該当する承認者グループ 「最終承認者」を選択 →「派遣会社へ提出」 「ユーザ」を選択 → 次の承認先に該当するユーザ

- 承認可否フラグ : 派遣照会や契約確認などの「承認先設定」画面で、当該ユーザを 次承認者の選択肢として表示させるかを選択 「可」(=表示する)もしくは「否」(=表示しない)
- 最終承認可否フラグ: 当該ユーザに最終承認(派遣会社へ提出)を行う権限の付与の選択 「可」(=付与する)もしくは「否」(=付与しない) ※「次承認タイプ」が「最終承認者」の場合は、「最終承認可否フラグ」を 「可」にする必要があります。
- 派遣会社選択可否 : 当該ユーザが「見積依頼」「派遣照会」の起票時および承認時に、 提出先となる派遣会社を選択することが可能かを設定 「可」(=選択可能)「否」(=選択不可)

#### **□承認者グループ設定方法**

承認フローで承認者グループを利用することにより、承認者であるユーザーが異動した際の、

マスタデータメンテナンス負荷軽減化を行うことができます。

※詳しくは、「3. 承認フローの設定パターンについて □承認フローの設定パターンについて<パ ターン①>」を参照ください。

ポータルサイトの「企業設定」の「マスタを登録・編集する」をクリックし、

「承認者グループマスタ」の「新規登録」をクリックすると、「承認者グループマスタ登録」画面 へ遷移します。

承認者グループID、承認者グループ名称を入力し、承認者グループに登録したいユーザーを検索し て登録を行います。

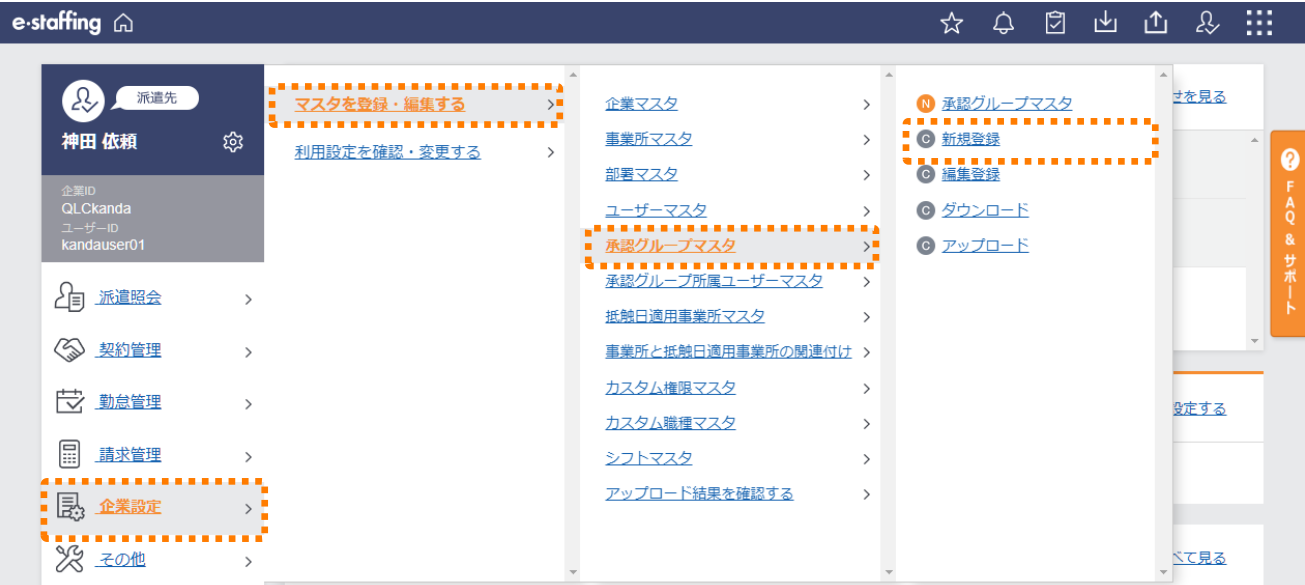

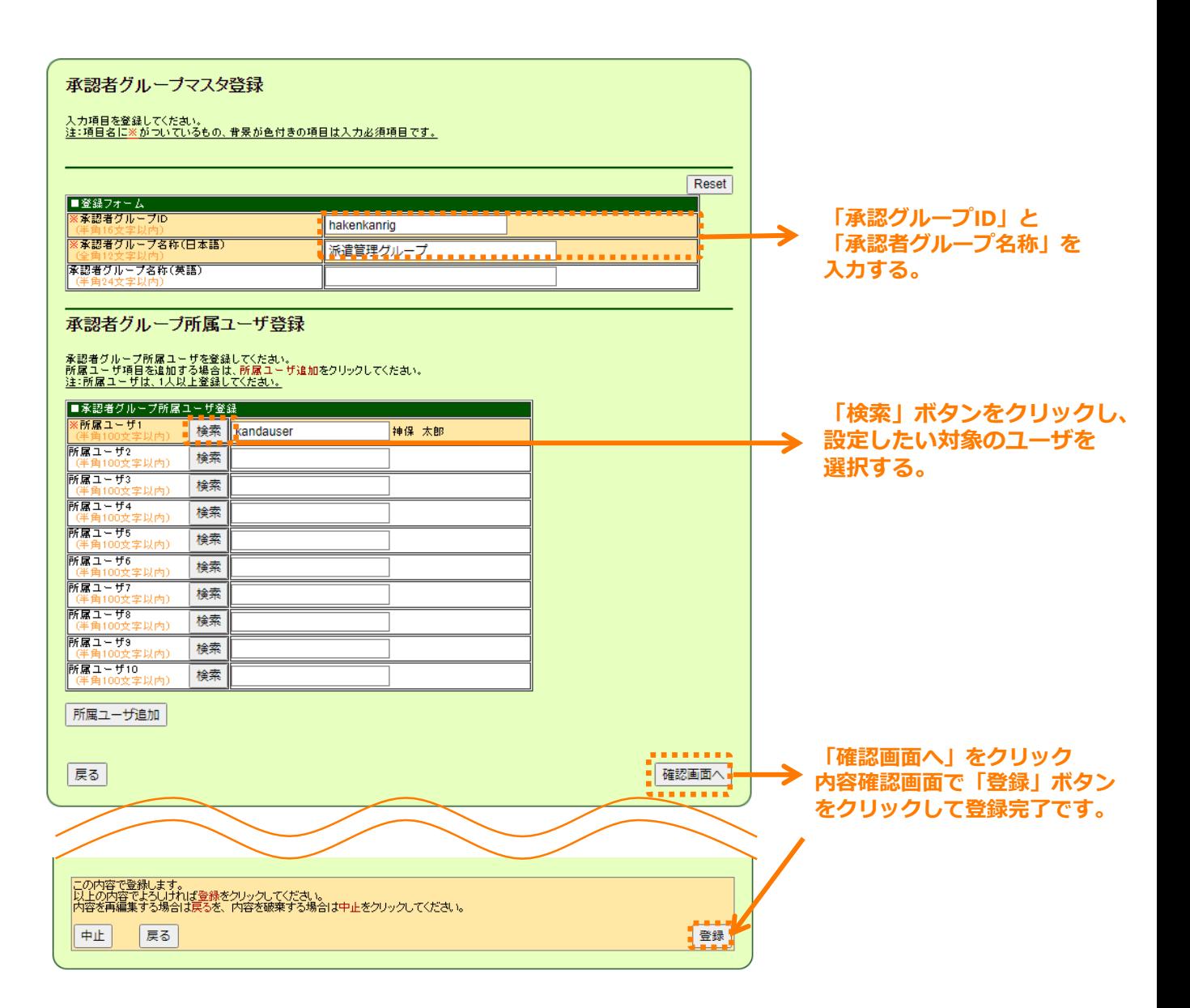

# 3. 承認フローの設定パターンについて

### **□承認フローの設定パターンについて**

代表的な設定パターンの例を紹介します。

様々な設定が可能ですので、運用に合わせてご設定ください。

※掲載している以下の図は、ユーザマスタの「承認フロー設定」の設定方法を説明しています。

(例) および インター・シーク インター・シーク インター・シーク インター・シーク インター・シーク (例) かんじょう おおとこ こくさん かんこう かんこう かんこう かんこう かんこう はんしょう はんしゅう

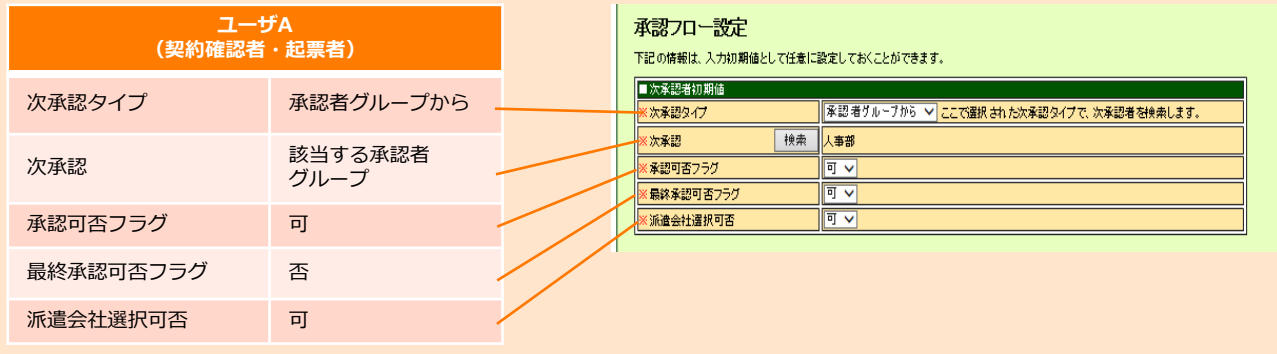

<パターン①>管理部門集中管理 人事や購買等に承認を一括しているケース

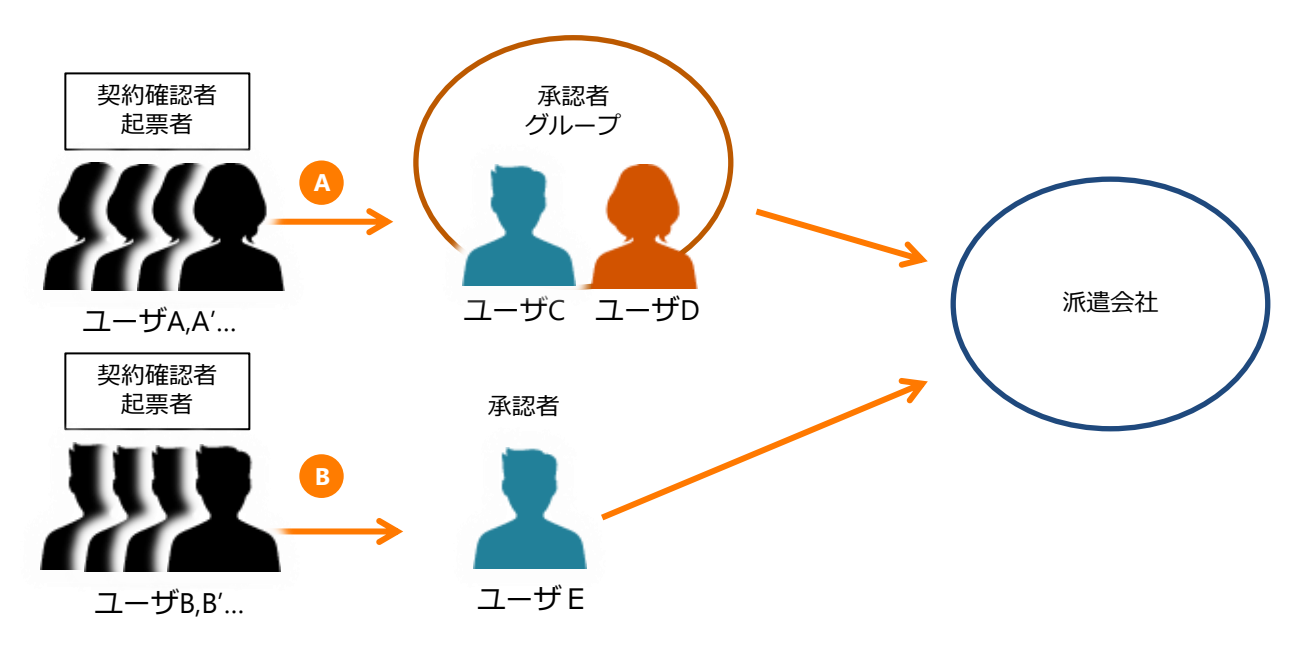

※ユーザA,A'…:承認者の異動が発生した際は、承認者グループの登録メンバーを変更するのみで、 ユーザA,A'…のユーザマスタは変更不要となります。(上図 (<mark>A</mark>)) ユーザB,B'…:承認者の異動が発生した際は、承認者情報を再登録する必要があるので、

ユーザB,B'…のユーザマスタの変更が必要となります。(上図 <mark>B</mark>))

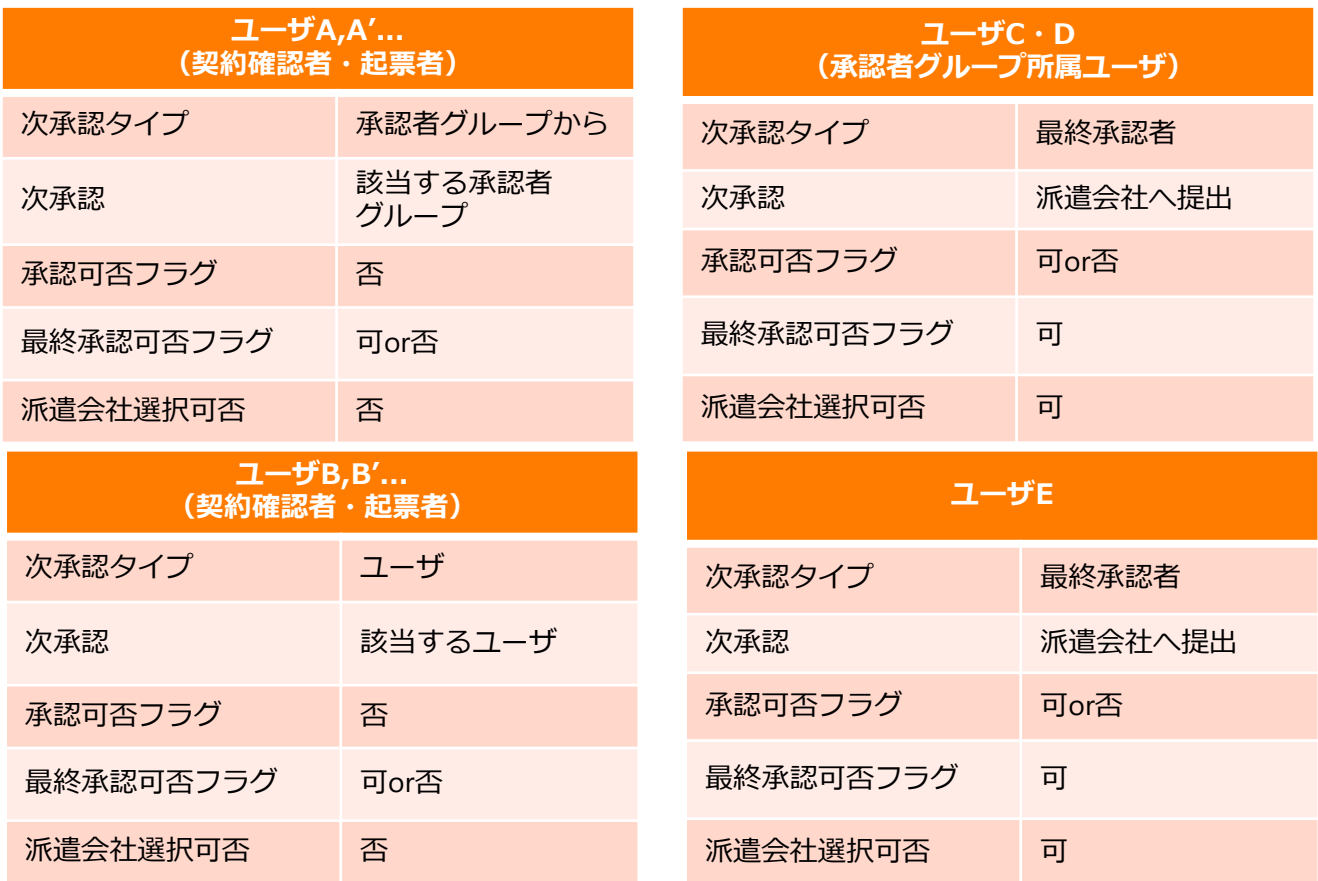

<パターン②>複数階層管理 事業所ごとやエリア総務ごと等、承認先を分けているケース

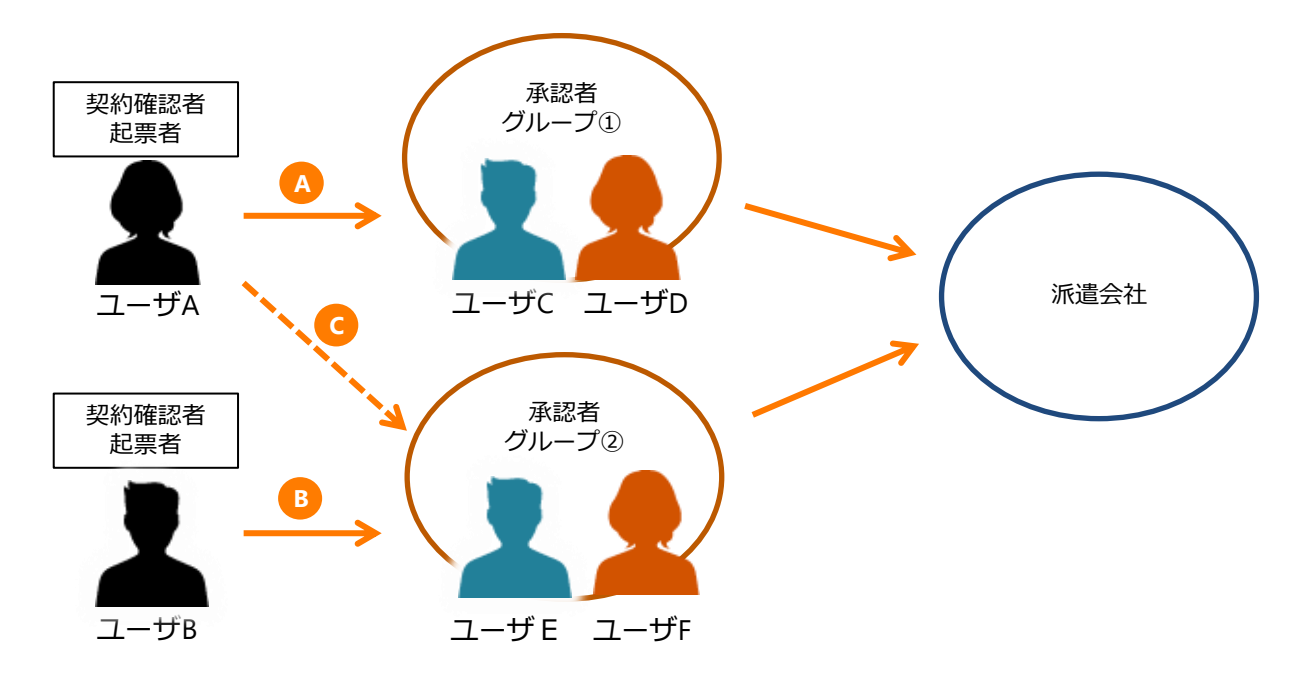

通常、ユーザAは承認者グループ①へ、ユーザBは承認者グループ②へ承認依頼するよう ユーザマスタで設定しますが(上図 LA と B )、派遣照会や契約確認時の イレギュラーが発生した際に、第2選択肢となる自部署「部署マスタ」の次承認へ 承認依頼を行うことができます。(上図 C )

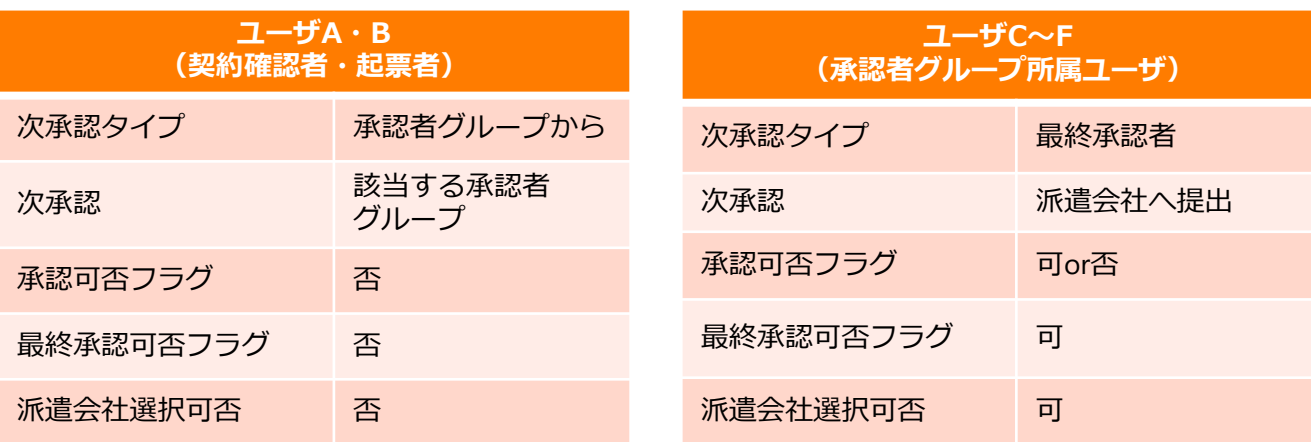

※ユーザA・Bが第2選択肢となる別グループに承認を依頼するケースの場合

自部署「部署マスタ」の承認フロー設定

次承認タイプ:承認者グループから

次承認 :第2選択肢となる承認者グループ

※承認者グループは初期設定で最大2つ(ユーザマスタで設定した承認者グループ、

部署マスタで設定した承認者グループ)まで登録できますが、第3選択肢に振り分けたい場合は、 契約確認時にユーザを指定する必要があります。

<パターン③>複数階層管理

所属長の承認後、人事、購買、エリア総務などに承認を集約するケース (何段階でも階層を組むことは可能)

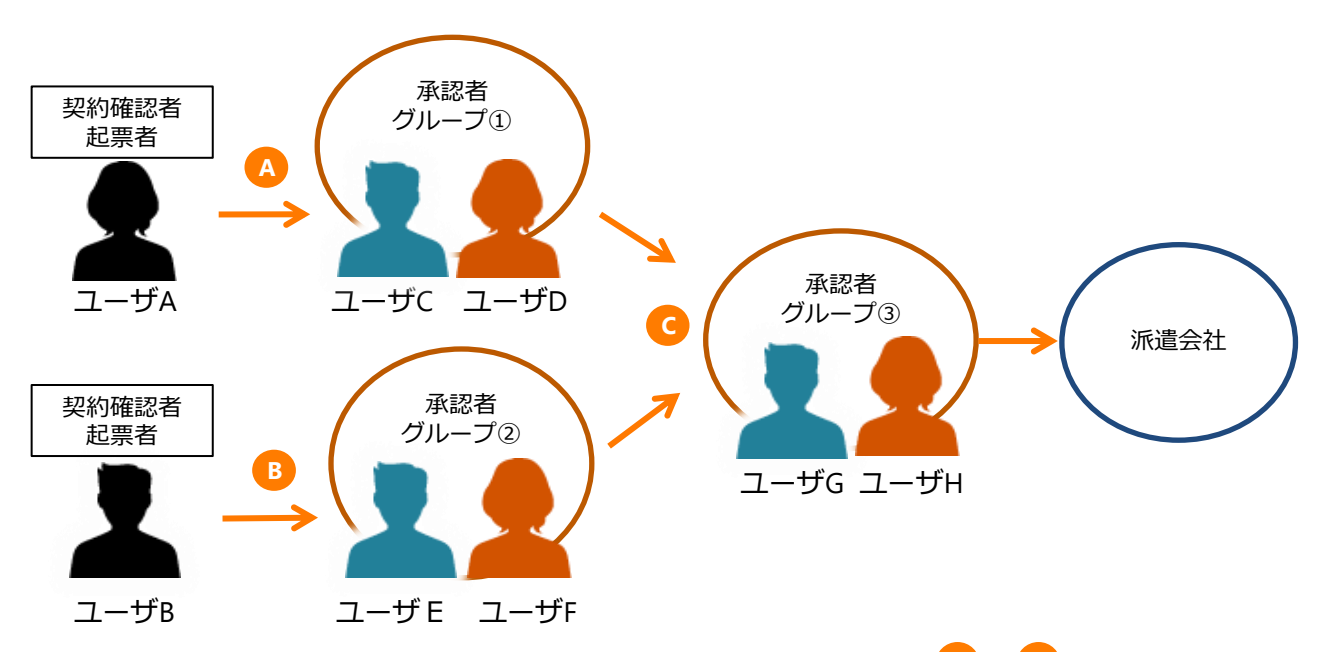

ユーザA・ユーザBはそれぞれの所属長の承認者グループへ承認依頼し(上図 4 と B )、 承認者グループ①と承認者グループ②は、派遣統括部書である承認者グループ3へ 承認依頼を行う (上図 C) など、階層を経て派遣会社へ提出します。

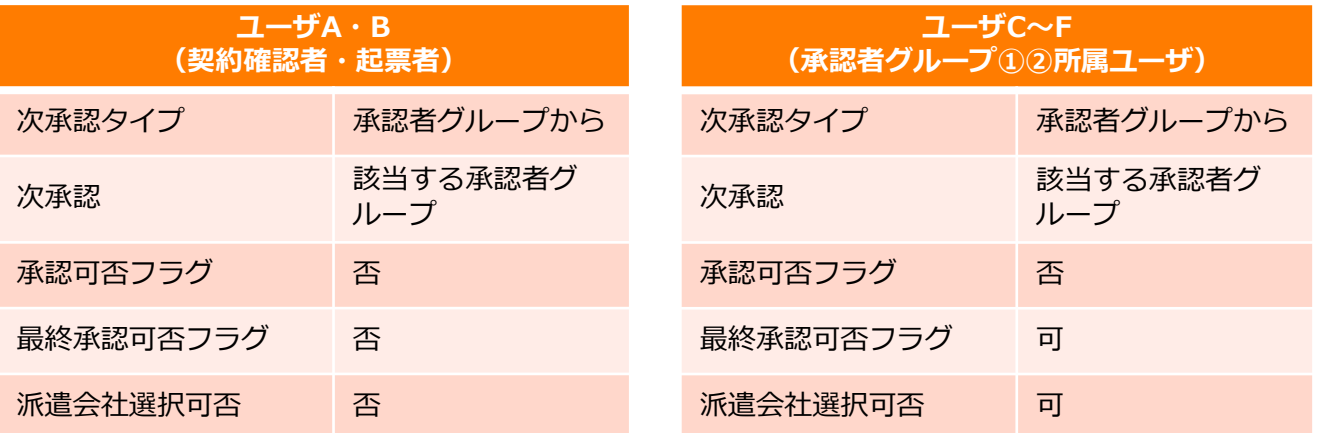

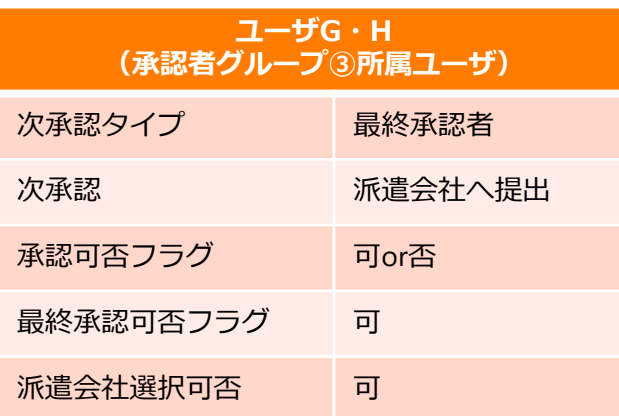

<パターン④>ご自身で完結

現場裁量において承認を経ず、派遣照会・契約確認などを行うケース

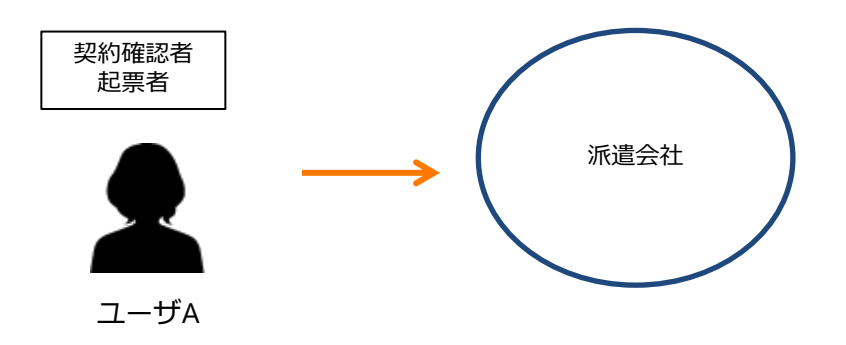

契約確認者・起票者が直接、派遣会社へ提出し、対応完結とします。

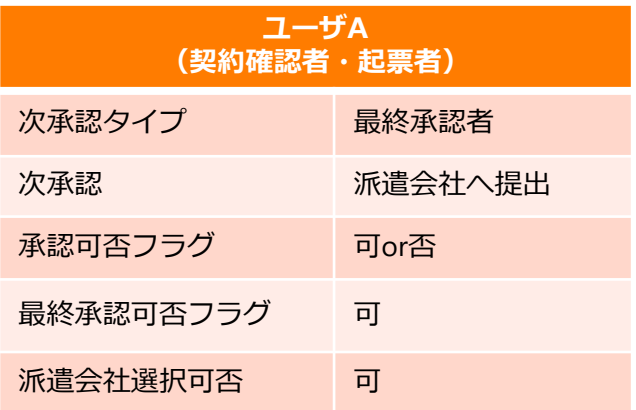